# STATWEAVE Users' Manual

Russell V. Lenth University of Iowa

January 30, 2012

## **Contents**

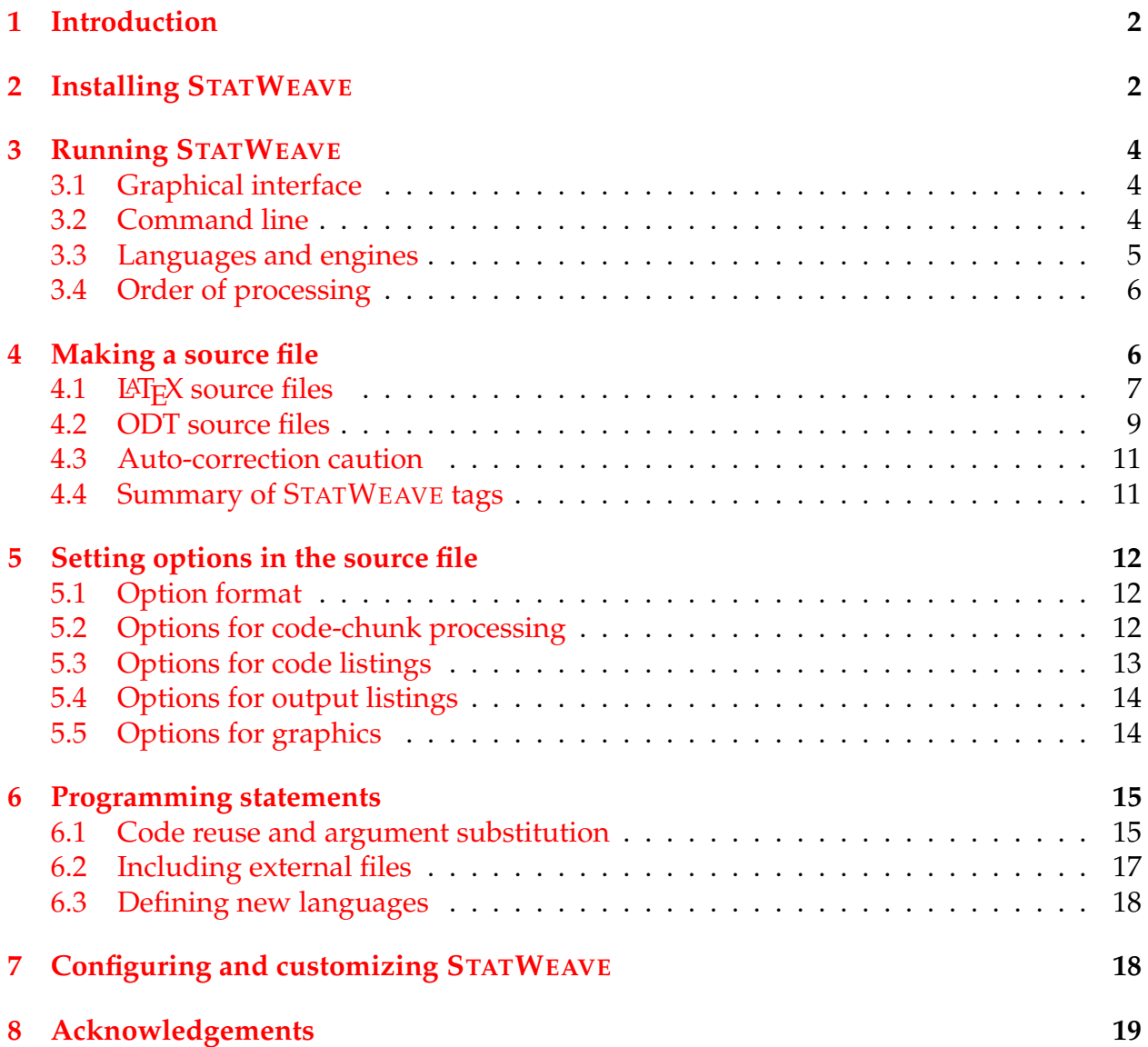

### <span id="page-1-0"></span>**1 Introduction**

STATWEAVE is an extension of some previous literate-programming packages (SWEAVE, SASWEAVE, and ODFWEAVE) for statistics. Its intent is to provide portable software that can integrate code and documentation for a large variety of statistical (and nonstatistical) languages and file formats, and also to provide for extensibility so that a user can add more file formats and languages.

STATWEAVE is written in Java, providing easy portability across platforms. As currently implemented, STATWEAVE has only a command-line interface, but a graphical interface could be easily added. A Java virtual machine (JVM) is already installed on most people's systems, and the decision to use Java also separates STATWEAVE from requiring the user to have any particular one of the statistical packages it supports.

In its current implementation, the supported languages include R, SAS, Stata, S-Plus, Maple, LATEX, DOS, and UNIX; and more can easily be added. The currently supported file formats are .tex (using an extension of SWEAVE's LATEX syntax) and .odt (the Open Document Format XML specification currently implemented in OpenOffice). The probable next developments for file formats would be Word 2007's .docx format, and extending the .tex format to support SWEAVE's noweb syntax.

To use STATWEAVE, one prepares a source file in the same basic format as the intended output file. Computer code is added to this file, and marked in some way so that STATWEAVE can tell that it is code in a certain language. These marked blocks of code are called "code chunks." Processing via STATWEAVE involves extracting and running the code chunks in the appropriate program(s), and creating an output document that contains all the materials in the source file, but embedding the code listings, output listings, and any graphics produced in place of the code chunks. STATWEAVE figures out which programs it needs to run, and runs them in order of first appearance in the source file.

Section [2](#page-1-1) outlines how to install STATWEAVE on your system. Section [3](#page-3-0) explains how to run STATWEAVE from the command line, and the command-line options that are available. In Section [4,](#page-5-1) we describe how to prepare a source file for STATWEAVE. Section [5](#page-11-0) details the various options that can be specified in the source file for controlling how the code chunks are processed and displayed. STATWEAVE uses a configuration file that defines defaults for processing, specifies what languages are supported, provides paths to these languages' implementations on the local machine, etc. Section [7](#page-17-1) explains the construction of this file. Finally, STATWEAVE is designed to be extensible, and a separate  $d$  document<sup>[1](#page-1-2)</sup> describes the Java class structure and how various interfaces can be implemented and configured to add support for new languages or file formats.

### <span id="page-1-1"></span>**2 Installing STATWEAVE**

All necessary components of STATWEAVE are provided in a single file, statweave.jar. This is a Java archive file.<sup>[2](#page-1-3)</sup>

<span id="page-1-3"></span><span id="page-1-2"></span><sup>&</sup>lt;sup>1</sup>This manual is forthcoming

<sup>&</sup>lt;sup>2</sup>Because it has the same format as a ZIP archive, it is possible that your web browser will want to unpack it. Don't let that happen: keep it as a JAR file.

Before installing STATWEAVE, you should consider the following items, and gather the necessary information.

- Decide in what directory on your system you want to install STATWEAVE.
- Decide where on your system you want to install the statweave script (the system command that runs STATWEAVE). If you will want to run STATWEAVE from the command line, this should be a directory that is included in your PATH environment variable (e.g., /usr/local/bin on most Unix or Linux syatems). Many Windows and Mac OS users will want to use the graphical interface, in which case we recommend just putting it in the installation directory.
- Will you use LAT<sub>E</sub>X with STATWEAVE? If so, there is a LAT<sub>E</sub>X package file that will be copied to your system. Decide where you want this file. Generally, it should be put in a directory where LAT<sub>E</sub>X can find it. On many systems, these directories are in a TEXINPUTS environment variable; on other systems (e.g. MikT<sub>E</sub>X on Windows), these are specified in an Options menu (e.g., the "Roots" tab in MikT<sub>E</sub>X).
- Will you use OpenOffice Writer with STATWEAVE? If so, there is a template file that will be copied. The best location is the default templates directory—see the menu Tools/Options/Paths.
- Do you have permission to write to the above directories? If not, you may need someone's help, or to log in as a root user or administrator.
- For each piece of software you plan to use with STATWEAVE, you will need to configure STATWEAVE to use it. In Unix, Linux, and MacOS systems, most software is installed to be already accessible from the command line—in which case the default configuration for a language will often work. In Windows, you often have to specify exactly where the application's .exe file is installed. The setup procedure allows you to browse your system to find these places.
- STATWEAVE requires Java to be installed on your system, and it must be version 1.5 or later. You probably already have it, so just try the directions below. If they fail, then you will need to install or update Java. For all but MacOS systems, it is a free download from java.sun.com: follow the link for downloading JAVA SE; it is sufficient to install the Jave runtime environment (JRE). For Mac OS systems, do a software update.

Now, to install STATWEAVE on most systems, all you need to do is double-click on the icon for statweave. jar;<sup>[3](#page-2-0)</sup> if that doesn't work, you may use the command

java -jar statweave.jar

<span id="page-2-0"></span> $3$ You might as well move statweave. jar to the desired installation directory first. This is not required, but the installation procedure copies it there anyway.

You will see a series of message boxes and dialog windows, where you are prompted for answers to the questions discussed above. The last part of this process, you will see a dialog window that lists available languages. For each one that you want to use with STATWEAVE (and that is installed on your system), select that language and click on "(Re)Configure." This will show a dialog window for editing the configuration keys associated with that language. Depending on the language, one (but not both) of the .binary or the .args keys (i.e., command or arguments) may need to be modified to match your system installation—click on the "Modify" button to change a value. If you need to replace part of the arguments to a command with a file or directory location, use the mouse to select that portion of the arguments first; then you will be able to browse your system to find a suitable replacement.

### <span id="page-3-0"></span>**3 Running STATWEAVE**

### <span id="page-3-1"></span>**3.1 Graphical interface**

To use the graphical interface, double-click on the script  $\mathop{\mathsf{stat}}$  weavegu $\mathtt{i}^4$  $\mathtt{i}^4$  in the installation directory. Alternatively, you may run the command

statweave -- gui

from a console. From the resulting dialog, you may do most STATWEAVE-related operations. Its File menu provides for browsing for a source file, and exiting. Its Options menu allows you to specify options (comparable to the command-line options listed in Section [3.2\)](#page-3-2), or to modify STATWEAVE's configuration. There is a "Run" button for running STATWEAVE on the currently selected file.

If you know how to do this on your system, you may set up a menu shortcut for—or associate STATWEAVE source files with—statweavegui (under Windows, use statweavegui.bat). This script will be found in the installation directory.

### <span id="page-3-2"></span>**3.2 Command line**

To run STATWEAVE, the command line is

```
statweave [option(s)] file
```
where  $file$  is the name of the source file. The possibilities for  $option(s)$  are described shortly. STATWEAVE determines the file format based on its name and extension, which in turn is delineated in the configuration file (see Section [7\)](#page-17-1).

The options may include any or none of the following; what is default is again determined by the configuration file.

<span id="page-3-3"></span> $4$ Double-clicking on the icon for statweave.jar (in the installation directory) will also work; however, some languages do not work right if you start STATWEAVE this way, unless the installation directory is the the PATH.

- --weave Make a complete document containing all the writing in the source file, and the code chunks replaced by code listings plus any output and graphics produced by running the code. (Note that options within the source file may be used to selectively suppress or relocate these elements when you don't want them displayed in the standard manner.)
- --tangle Extract the code chunks into separate files, one for each language used in the document. Do not make an output document.
- $--$ config cfgfile Read configuration information from the specified file, rather than the default one.
- --custom custfile After the regular configuration information is loaded, read additional configuration information from the specified file. Entries in this file will supplement or replace those in the configuration file.
- --target ext Specify the type of output file. Currently, this applies only to a tex source, where the targets could be tex, dvi, or pdf; the latter two entail further processing of the tex target.
- --cleanup Delete all intermediate files created in the weaving process.
- --tidyup Delete only certain intermediate files, as defined by the file-format driver (usually, this will mean keeping graphics files and deleting the rest).
- --keepall Do not delete any intermediate files.
- --dryrun Do not evaluate any code chunks. This would be useful, for example, for debugging the LAT<sub>E</sub>X portion of a source file without running any of the statistical code embedded in it.
- --gui Brings up the graphical interface to STATWEAVE.

Various results will be displayed as STATWEAVE runs. If there are errors, any cleanup operations are aborted as well so that you may examine intermediate files and hope to find the errors.

#### <span id="page-4-0"></span>**3.3 Languages and engines**

In this manual, a "language" refers to a computer language used for statistical or other analysis, and an "engine" is the program that implements the language. Often, languages and engines have the same name, e.g. "SAS." However, an engine can potentially run more than one language. For example, code chunks in languages SAS and IML are both run in the SAS engine. If code chunks for two or more languages that share the same engine appear in the source file, they are collected together into one code stream that is subsequently run by that engine. For example, if IML chunks are insterspersed with SAS chunks, they are all processed as a single SAS program.

In some cases, it is useful to make distinctive use of multiple languages that share an engine; for example, we can set options specifying that the SAS code and results are formatted differently than the IML code and results. It is possible to define new languages on the fly; see Section [6.3](#page-17-0) for details.

#### <span id="page-5-0"></span>**3.4 Order of processing**

When you run STATWEAVE, the chunks of code are extracted from the source file and assembled into separate code files, one for each engine required by the embedded code. If tangling is requested, we are now done. If we are weaving, the code files are run in order of first appearance in the source file, then the results are collected and embedded in the output document.

It is possible that one engine will produce results that are needed by another engine say, by writing data to a file. Since engines are run in order of first appearance, that will work fine as long as the *first* code chunk for the second engine appears after the *first* code chunk for the second engine. If files are passed back and forth, you need to use the restart option to start a new instance of an engine with its own code file. See Section [5.](#page-11-0)

## <span id="page-5-1"></span>**4 Making a source file**

To use STATWEAVE, the primary activity is preparing a suitable source file. This file needs to contain instructions to delineate code chunks, as well as possibly specifications of various options for how they are processed and displayed, and/or instructions for including certain parts of the output. We will use the term "tag" to refer to a portion of the sourcefile content that signals STATWEAVE to give it special treatment. Here are the tags that can be included in the source file, regardless of its file format:

- Tags for delineating code chunks
- Tags for specifying options for processing a particular code chunk
- Tags that specify global options that apply to all code chunks
- Tags that provide language-specific options that apply to all chunks in a given language
- Tags for evaluating an expression and embedding the results within a paragraph of the document
- Tags for saving and re-using code chunks, perhaps with argument-substitution essentially a mechanism for defining macros
- Tags for saving and restoring portions of the output of code chunks—the output, code listing, and graphs.

<span id="page-6-1"></span>Figure 1: Demo source file demo-swv.tex in LAT<sub>E</sub>X format

```
\documentclass{article}
\begin{document}
\SASweaveOpts{prompt="$ "}
\section{StatWeave example using SAS}
Let's read in some data and copy it into a matrix in IML:
\begin{SAScode}
data chickwgt;
  infile "chickwgt.txt" firstobs = 2;
  input weight time chick diet;
\end{SAScode}
\begin{IMLcode}
proc iml;
 use chickwgt;
 read all into A;
\end{IMLcode}
We have read-in \IMLexpf(nrow(A)) observations and \IMLexpf(ncol(A)) variables.
Let's do an analysis.
\begin{SAScode}{label=mixed,saveout}
proc mixed;
 class diet chick;
 model weight = time diet;
 random chick(diet);
\coderef{hidden}{ods select tests3;}
\end{SAScode}
The output is as follows:
\recallout{mixed}
\end{document}
```
The main part of the STATWEAVE software reacts to the presence of these tags. The software specific to different file formats are responsible for defining how these tags are specified in the source file, finding the tags, and communicating the information to the main program.

In its current implementation, STATWEAVE supports two file formats: LAT<sub>E</sub>X and Open-Document text (ODT). The following subsections describe how to use STATWEAVE tags in each of these formats. They also describe the basic style we recommend for future extensions to other file formats. File formats that use markup should use a comparable style to that defined for LATEX sources below. Future extensions to WYSIWYG ("what you see is what you get") source files should define tags comparably to the way they are defined below for ODT files.

#### <span id="page-6-0"></span>**4.1 LATEX source files**

Figure 2: Output document demo.pdf generated by source file in Figure [1.](#page-6-1)

#### <span id="page-7-0"></span>1 StatWeave example using SAS

Let's read in some data and copy it into a matrix in IML:

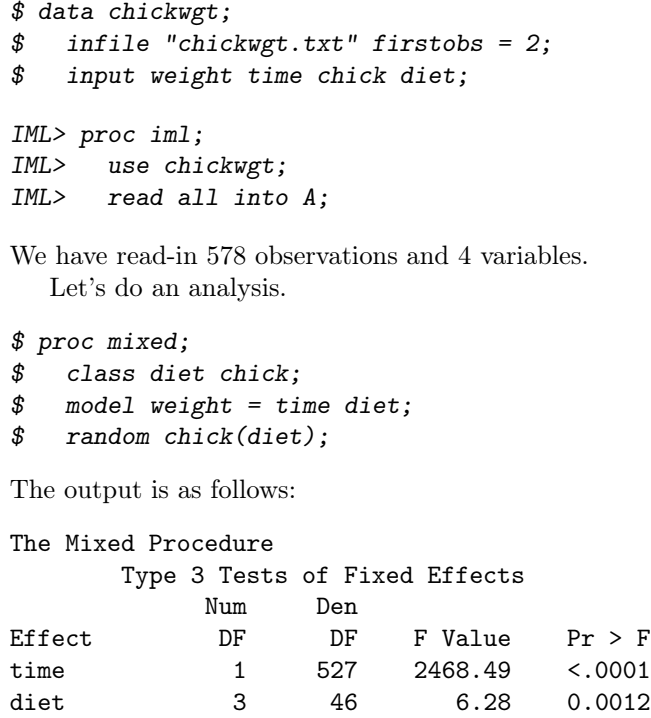

Ordinary LATEX source files use markup to define how the document is formatted; for example, the \section macro is used at the beginning of a new section, and the itemize environment together with the \item macro defines a bulleted list. It is logical to use a similar style of markup to insert tags into an STATWEAVE source file.

A simple source file using SAS and IML code is illustrated in Figure [1.](#page-6-1) It illustrates most types of tags for the  $\mathbb{E}T_FX$  format. Near the beginning, the  $\S$ ASweaveOpts macro specifies an option that applies to all code chunks in SAS (but not to code chunks in other languages). A few lines later, the first code chunk appears in the SAScode environment. STATWEAVE uses the characters that precede the string "code" to determine that the language is SAS. Next is a code chunk for IML (the IMLcode environment). This example assumes that STATWEAVE is configured so that IML is another language for the SAS engine. The line after the IMLcode environment contains two \IMLexpr macros; the arguments to these macros will be evaluated in IML, and these macros will be replaced by the results. (By the way, in SAS, it does not make sense to evaluate an expression outside of PROC IML, so it is important for IML to be active when expressions are embedded.)

1 The last code chunk (again a SAScode environment) has some options added; these assign a label to the code chunk and instruct STATWEAVE to remember the output instead of displaying it just below the code listing. The code chunk itself contains a \coderef macro. Normally, this is used to reuse the code in a previous code chunk. In this instance, we reuse a rather trivial, built-in chunk named hidden that simply adds the supplied argument (in this case an ods statement) invisibly to the code that is executed. This is handy, especially in SAS, for selecting only certain parts of the output.

After this last SAScode environment is a line of text for the document. This is followed by a \recallout macro that requests we now display the output that we had saved under the label "mixed."

The resulting document obtained by running STATWEAVE on this source file is displayed in Figure [2.](#page-7-0) The text elements in the original document are exactly as was entered in the source file; but the code chunks and macros containing STATWEAVE tags have been suppressed or replaced with formatted code listings and output, if any. The initial SASspecific option caused the lines in the listing of SAS code to be preceded by the \$ character and a space. That option was SAS-specific, though, so the lines of IML code are preceded by the default prompt, which is the language name followed by "> ". We could have used "SAS" in place of "IML" in the source-file tags, and exactly the same results would have been obtained *except* for the prompt strings. If any output had been generated by these code chunks, it would have been displayed immediately after the code listings.

We verify that the **\IMLexpr** macros now contain the actual number of observations and variables. The code listing for the final chunk reverts to the dollar-sign prompt. Note that the \coderef line is not displayed in there. The requested portion of the output is shown where it was requested by the \recallout macro. Had we not used that, we would not have been able to put the intervening narrative between the code listing and the output.

#### <span id="page-8-0"></span>**4.2 ODT source files**

OpenOffice is a freely available, open-source office suite that includes a word processor, spreadsheet, database, etc. The word processor, OpenOffice Writer, is an example of a WYSIWYG interface. In OpenOffice Writer, the same functionality as  $\mathbb{E}E[X]$  markup is implemented in a style menu; for example, a "heading 1" style is comparable to a \section macro in LAT<sub>E</sub>X. Accordingly, our standard design for ODT source files uses custom style markings as tags for the various STATWEAVE elements. This design has the additional advantage that our custom styles can include special colors and fonts to make the presence of STATWEAVE tags easily noticeable.

To create an ODT source file for STATWEAVE, simply open a new document based on the SWstyles template that accompanies STATWEAVE. (Or after starting the new document, load the template via the style menus.) This template defines styles that correspond to all the needed tags in STATWEAVE. You can find them in the "custom styles" listings for paragraphs and character formats.

To illustrate, Figure [3](#page-9-0) shows a screen shot of an ODT equivalent of the LAT<sub>E</sub>X source file shown in Figure [1.](#page-6-1) In this figure, the current position of the cursor is at the end of the last line of the IML code. Note that the style selector (to the left in the lower part of the toolbar) displays that the style here is SWcodebody. This is a paragraph style that is used for each line of each code chunk; as provided, this style displays in monospace black fonts with a light blue background. Everything that is formatted like that in Figure [3](#page-9-0) is

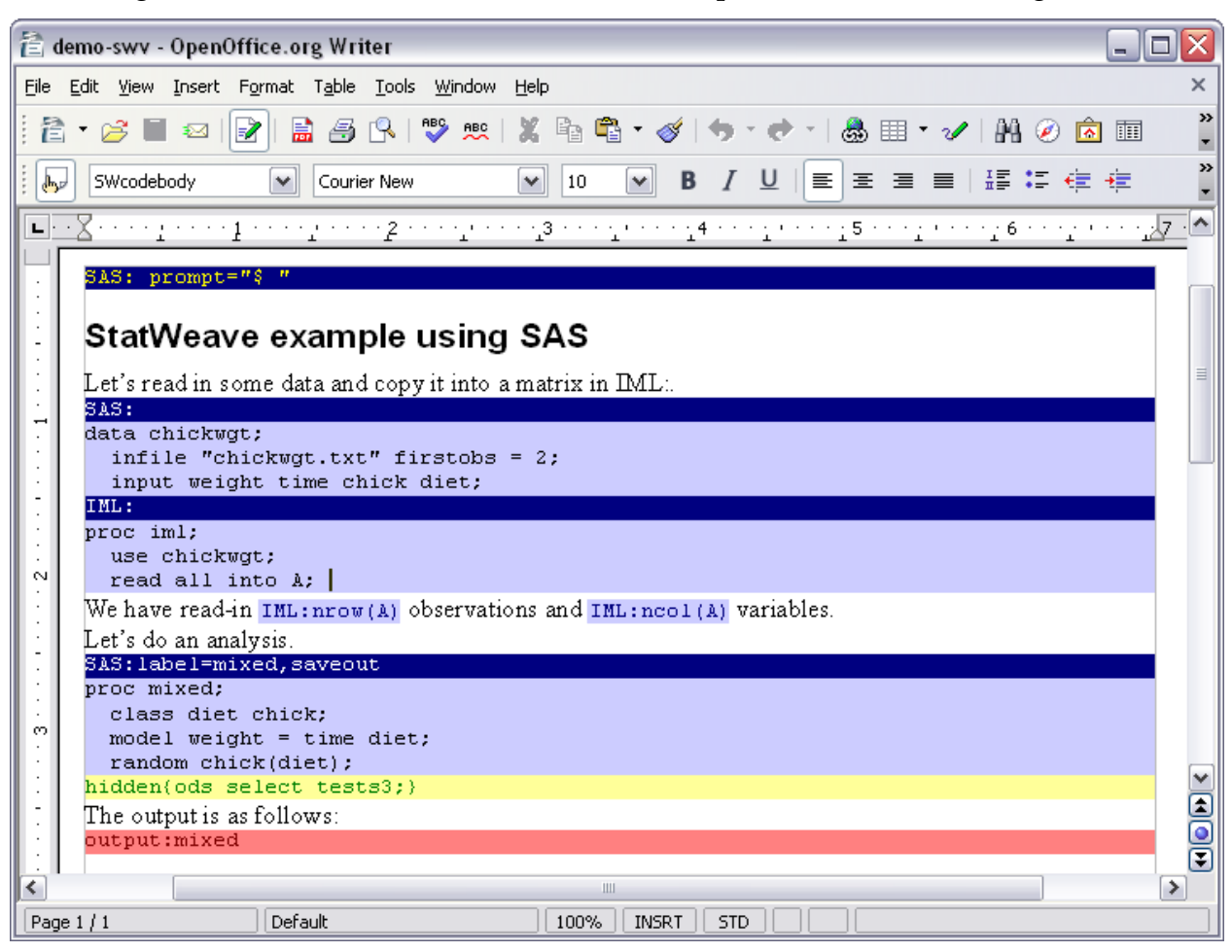

<span id="page-9-0"></span>Figure 3: ODT source file demo-swv.odt comparable to the one in Figure [1.](#page-6-1)

in the SWcodebody paragraph style, and that is how STATWEAVE can tell that they are code-chunk lines.

At the beginning of each code chunk is a single paragraph in SWcodehead style, displayed in white text with a dark blue background. Most code chunks should be preceded by one of these paragraphs (if a code chunk is in the same language as the previous one, and no options are needed, the SWcodehead paragraph is not needed). Minimally, the code header contains the language name followed by a colon. Any options for that chunk follow the colon. Global or language-specific options are quite similar to code-chunk headings, only they use the SWopts paragraph style, displayed with yellow text on a dark blue background. The first line in the document is a SAS-specific option. A global option that applies to all code chunks would have been similar, but without the "SAS:" at the beginning.

In-line evaluation of expressions is accomplished using the SWexpr character style. This is the only STATWEAVE style that is a character style rather than a paragraph style, so you will not find it on the same menu. They are displayed as blue text on a light-blue background, and to enter one, give the language name, a colon, and the expression to be evaluated.

There are two more to go. The recalled code that was accessed using \coderef in the LATEX example is implemented using the SWrecall paragraph style. Give the label (in this case, "hidden"), and any arguments enclosed in curly braces. It is displayed with a light-yellow background. Recalled output is obtained using the SWrecall paragraph style, displayed with a coral background. Give the keyword "output:" followed by the label for the output. Saved code listings and graphics are recalled in the same way, using the keywords "code:" and "fig:" respectively.

The provided template includes two other styles named Winput and Woutput. These define the styles to be used for code listings and output listings in the output document. The output document will inherit these styles. Thus, while they are not needed for STATWEAVE tags, you can modify these styles according to how you want code and output listings to be formatted in the output document.

#### <span id="page-10-0"></span>**4.3 Auto-correction caution**

One issue peculiar to WYSIWYG word-processors is that they quietly modify certain things that you enter. For example, quotation marks are changed to opening and closing quotes, and hyphens in certain contexts are changed to en dashes. This is problematic because minus signs and quotes are important elements of computer code. STATWEAVE specifically looks for and reverses the most common of these, but it is easy for some other auto-correct artifact to pass through to the program that is run. Thus, you may want to disable or severely limit auto-formatting when you prepare the source file.

#### <span id="page-10-1"></span>**4.4 Summary of STATWEAVE tags**

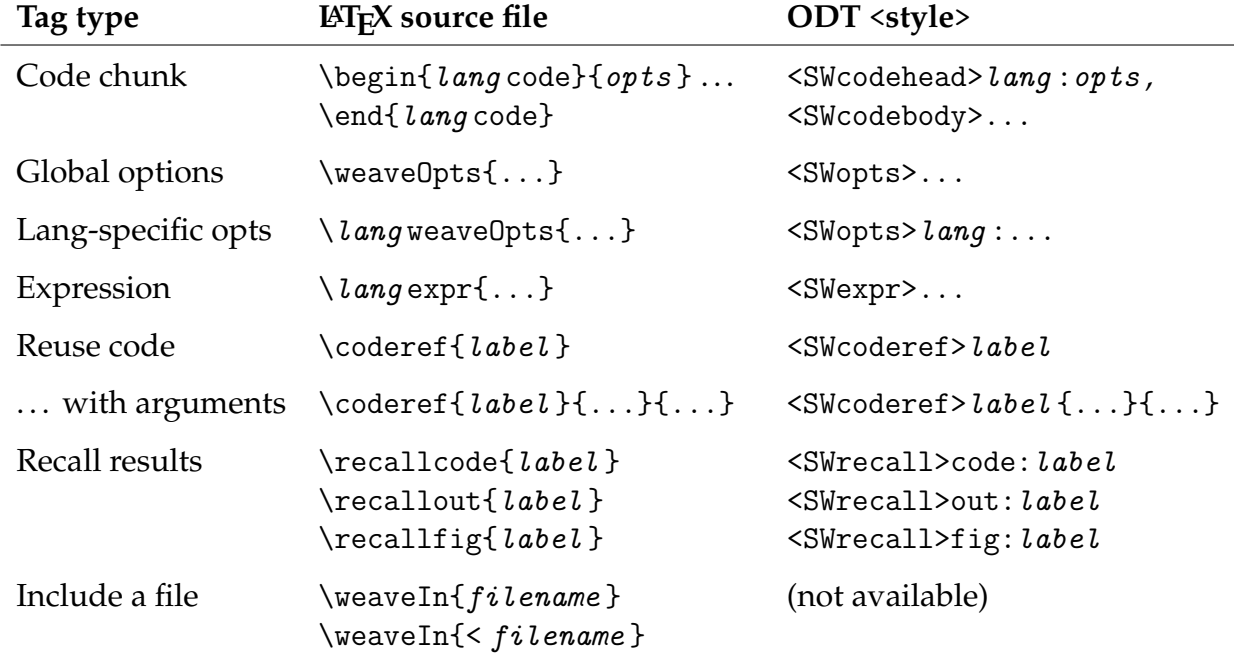

Here is a compact reference to the tags we have discussed for the two file formats.

### <span id="page-11-0"></span>**5 Setting options in the source file**

As explained earlier, options may be specified to determine how a code chunk is processed, what is displayed, how it is formatted, and so forth. The options may be specified either at the beginning of the code chunk, in which case they apply only to that chunk; or in a global or language-specific options specification, in which case they apply to all subsequent chunks or until overridden by other options. This section describes the options that are available. Note that some options are available only for certain file formats or certain languages. As new drivers are added, the available options may expand.

### <span id="page-11-1"></span>**5.1 Option format**

Both LAT<sub>E</sub>X and ODT files require essentially the same format for options: a commadelimited list in the format

```
key1=value1, key2=value2, key3 = value3, ...
```
where the keys are the option names. If desired, extra spaces may be added around equal signs and commas. If a value must include a comma or a space, it may be enclosed in double quotes ("..."); and if quotes within quotes are needed, consecutive quotes are interpreted as a quote character; for example, prompt = "-""- " sets the prompt string to -"-, followed by a space.

Many options are boolean (values are TRUE or FALSE). These values may be abbreviated T and F. There is an even terser form for a boolean option: just the keyword with no value is taken as TRUE, and an exclamation point before the keyword sets it to FALSE. For example, an option list of fig, !echo is equivalent to fig=TRUE, echo=FALSE. Another thing to know: if STATWEAVE or an associated driver tries to test an option and it is found to not even exist, it is taken as FALSE.

Finally, it is possible to remove an option altogether by preceding its name with a hyphen. For example, we may have set a global option of prompt="> " but you later want to use the default prompt; then include -prompt in the option list.

### <span id="page-11-2"></span>**5.2 Options for code-chunk processing**

- eval (boolean) If TRUE, the code will be run by the appropriate program; if FALSE, it is only listed (assuming echo is TRUE).
- restart (boolean) If TRUE, and there have been previous code chunks for the same engine, a new code stream is started for that engine that will be run separately, after the previous ones.
- label (string) The value is assigned as a label that can be used later to reference the code chunk or some result produced by it. If a label is not provided, the label lastchunk is assigned and remains valid until another unlabeled chunk appears.

The factory default is eval=TRUE and the others undefined.

#### <span id="page-12-0"></span>**5.3 Options for code listings**

echo (boolean) If TRUE, the code chunk is listed; if FALSE, it is not

- prompt, prom, ompt, cont (string) If it is defined, the value of prompt is appended to the beginning of each line of the code listing. If undefined, prompt is formed by concatenating the values of prom and ompt. prom defaults to the current language name, and ompt defaults to "> ". For example, in a SAS code chunk, by default each code-listing line is preceded by "SAS> ". Note that prom and ompt have no effect when prompt is defined; you may un-define prompt using -prompt. The cont option specifies a separate prompt to use for continuation lines. This works only with language drivers that support it. (As of January 2012, this is Stata only, and not yet R). If cont is not specified, the current prompt is used.
- savecode (boolean) Suppresses the code listing, but saves it for later recall using the chunk label.
- showref (boolean) If TRUE, reused code is displayed in the code listing; if FALSE, it is hidden.
- codestyle (string) You may use this option to specify a paragraph style name (for ODT files) or environment name (for  $\mathbb{E}$ F<sub>F</sub>X files) to be used for formatting the code listing. The default is Winput. In an ODT file, the named style should be defined in the source document; the Winput style is provided in the template SWstyles.ott that comes with STATWEAVE. For a LAT<sub>E</sub>X file, this must be defined using the \Define-VerbatimEnvironment or \RecustomVerbatimEnvironment macros in the fancyvrb package; the Winput environment is defined in the file StatWeave.sty that comes with STATWEAVE.
- codefmt (string;  $\cancel{B}T_{F}X$ -specific) The value of codefmt is inserted as optional arguments for the verbatim environment that is used for displaying the code listing—thus allowing you to change the formatting in a variety of ways. For example,

```
codefmt = "formatcom=\color{blue}, frame=single"
```
will alter the formatting so that the code listing is in blue, and surrounded by a box. For details on what is possible, see the documentation for the LAT<sub>E</sub>X package FANCYVRB.

beforecode, aftercode (string, LAT<sub>E</sub>X-specific) If specified, these strings are inserted in the LAT<sub>E</sub>X result file just before and just after each code listing.

The factory defaults are echo=TRUE, eval=TRUE, showref=FALSE, and codestyle=Winput; the rest are left undefined. These can be changed in the configuration file.

### <span id="page-13-0"></span>**5.4 Options for output listings**

hide (boolean) If TRUE, output is not displayed; if FALSE, output is displayed.

- results (file-format-dependent) In a LAT<sub>EX</sub> source file, results=tex specifies that the output is expected to be in  $\Delta E\rightarrow$  format. In an ODT source file, results=xml is used when the code produces output containing XML tags, such as a table.
- saveout (boolean) Suppresses the code listing, but saves it for later recall using the chunk label.
- loose, tight (boolean) These options control the way in which blank lines are compressed. If both options are false,  $(1, 2, 3, 4, 5, 6, ...)$  consecutive blank lines are replaced by  $(1, 1, 1, 2, 2, 3, ...)$ . If tight is TRUE, these are replaced by  $(0, 1, 1, 1, 1, 2, ...)$ ; otherwise, if loose is TRUE, no compression of blank lines is performed. In all cases, all blank lines that precede the first line or follow the last line of output are removed. Tight spacing might be preferred if you want to remove blank lines that precede table headings (such as are produced by SAS); the down side is that if two tables are separated by only one blank line, they will be squashed together.
- outstyle (string) You may use this option to specify a paragraph style name (for ODT files) or environment name (for  $\mathbb{F}$ F<sub>F</sub>X files) to be used for formatting the verbatim output listing. The default is Woutput. If the results option is other than verbatim, this option has no effect. In an ODT file, the named style should be defined in the source document; the Woutput style is provided in the template SWstyles.ott that comes with STATWEAVE. For a LATEX file, this must be defined using the  $\Delta$ VerbatimEnvironment or \RecustomVerbatimEnvironment macros in the fancyvrb package; the Woutput environment is defined in the file StatWeave.sty that comes with STATWEAVE.
- outfmt ( $\cancel{ETr}X\text{-specific}$ ) The value of outfmt is inserted as optional arguments for the environment that is used for displaying the output listing—thus allowing you to change the formatting in a variety of ways. See more discussion under codefmt above.
- beforeout, afterout *(string,*  $\triangle T_F X$ *-specific)* If specified, these strings are inserted the  $\Delta E$ T<sub>EX</sub> result file just before and just after each output listing (whether or not it is verbatim).

The factory defaults are hide=FALSE, outstyle=Woutput, and the rest are undefined. These can be changed in the configuration file.

### <span id="page-13-1"></span>**5.5 Options for graphics**

fig (boolean) If TRUE, we expect the code to produce a graph; by default, it will be displayed below the output listing. Currently, STATWEAVE only provides for one graph from each code chunk. If more than one graph is actually produced by that chunk, it may cause an error; if not, what is displayed may be the first or the last one produced, depending on the software.

- width (dimension) Specify the width of the constructed figuer. This is used by STATWEAVE when it sets up a file or graphics output stream for it. The value may end in in, cm, mm, pt, or px to specify inches, centimeters, millimeters, points, or pixels. If no units are given, STATWEAVE makes a reasonable guess based on the size of the number. If no width is specifies, the default is 6 inches (or the equivalent in other units).
- figfmt (string) If specified and fig is TRUE, this forces the graphics format to be the specified value. The valid values are eps, gif, jpg (or jpeg), pdf, png, ps, or tif. You get an error if the format is not supported for both the statistical language and the target file format.
- height (dimension) Same as width, but for the height of the figure.
- dispw (dimension) Set the displayed width of the figure as it is to appear in the output document. If this is not specified, the value of width is used.
- disph (dimension) Set the displayed height of the figure as it is to appear in the output document. If this is not specified, the value of height is used.
- scale (number) Set a scale factor for expanding or contracting the figure from its original width and height. If not give, a value of 1 is assumed.

savefig (boolean) Suppresses the display of the figure, but saves it for later recall.

beforefig, afterfig (string,  $\cancel{B T_F X}$ -specific) If specified, these strings are inserted the LATEX result file just before and just after each figure.

A note on scaling: Ordinarily, you should specify only *one* of the options dispw, disph, or scale. If scale is defined, dispw and disph are ignored. Specifying only dispw is equivalent to setting scale equal to dispw/width. If both dispw and disph are defined, they are both used, and this will distort the shape of the graph when they are not in the same proportion as width and height.

## <span id="page-14-0"></span>**6 Programming statements**

This section describes some STATWEAVE constructs that in essence provide programming statements within the source file.

#### <span id="page-14-1"></span>**6.1 Code reuse and argument substitution**

A code chunk may be saved under a label, and recalled later using the reuse-code tag for the file format in question (see Section [4.4\)](#page-10-1). If no label is provided, a code chunk may still be recalled under the label lastchunk until a new code chunk is defined.

Recalled code may or may not be displayed in the code listing, depending on whether the option showref is true or false. By default, it is false, meaning that recalled code is not displayed. You may force a particular chunk to be displayed by preceding its label with an asterisk (\*).

Finally, argument substitution is provided in a manner similar to that of T<sub>F</sub>X macros. If the saved code chunk contains the strings  $#1, #2, \ldots$ , those strings are replaced by the first, second,  $\ldots$  arguments provided with the reuse-code tag. Both the ODT and LAT<sub>E</sub>X file formats provided specify that these arguments be enclosed in braces.

STATWEAVE provides a predefined (and rather trivial) code chunk named hidden that is simply #1. It is very useful for hiding code that you don't want echoed; see the following example.

Here is a LAT<sub>E</sub>X example of code reuse with argument substitution. Imagine that we have a document with SAS code, and we want to import several datasets with various file formats. The appropriate code for this will be entered early in the source file:

```
\begin{SAScode}{label=import, !eval, !echo}
proc import
  filename = #1.H2out = #1dbms = #3 replace;
\end{SAScode}
```
The code contains the strings #1, #2, and #3 for later substitution with the root name of the file (as well as the name of the dataset created), its extension, and the delimiter used. The code chunk has the label import; we disabled both evaluating the code (which would cause an error!) and echoing it to the document.

Later in the document, we want to read in a comma-delimited file named beans.csv; so, include this code chunk:

```
\begin{SAScode}
\coderef{import}{beans}{csv}{csv}
proc print data=beans;
\end{SAScode}
```
This is equivalent to embedding these two code chunks:

```
\begin{SAScode}{!echo}
proc import
  filename = beans.csv
  out = beans
  dbms = csv replace;
\end{SAScode}
\begin{SAScode}
proc print data=beans;
\end{SAScode}
```
It amounted to two code chunks because only the print statement is echoed in the code listing. Later still in the source file, we include this chunk to read-in a tab-delimited file named peas.dat, and do some analysis:

```
\begin{SAScode}
\coderef{*import}{peas}{dat}{tab}
proc glm data = peas;
  class color fert;
  model yield = color*fert / ss3;
\coderef{hidden}{ods select modelanova overallanova;}
\end{SAScode}
```
The \* before the import label causes the proc import statement to be displayed along with the proc glm statements. At the end, we have another code reference, this time to hidden. That code will not be displayed (no asterisk before its label, and showref is false by default). Only the overall ANOVA table and the type-3 sums of squares will be included in the output, but the associated ods statement will not be shown in the code listing.

#### <span id="page-16-0"></span>**6.2 Including external files**

When we have a LATEX source file, the \weaveIn{} command may be used to incorporate content from an external file. There are actually two ways to do this based on whether or not the included filename is preceded by the character "<."

A command of the form

\weaveIn{myfile.swv}

(note this must begin a line of the source file) will run STATWEAVE *separately* on the file myfile.swv and then input the resulting file myfile.tex into the target .tex file. This has the additional provision that if myfile.tex is at least as recent as myfile.swv, STATWEAVE is *not* run because it is presumed to be up to date. It is important to understand that any code in myfile.swv be completely independent of the code in the source file. (Note that the code in myfile.swv is actually run *before* any code in the source file that includes it.) This provision is especially useful if you have a collection of secondary analyses or examples that you want to bring-in to one document, and it saves time in not having to re-run the portions that have not changed.

On the other hand, a command of the form

\weaveIn{< myfile.swv}

will simply insert the content of myfile. swv as though it were part of the main STATWEAVE source file. Any code therein will be run as part of the code embedded in the source document, at the point of the \weaveIn command, even if the file has not changed. Also, any STATWEAVE markup (such as a \weaveOpts command) that exists in myfile.swv is processed as part of the current STATWEAVE job. Thus, you may use this to read-in a special STATWEAVE setup. By contrast, without the < preceding the filename, any STATWEAVE markup in the included file affects only the way the included file is woven, and has no effect on the weaving of the source file that includes it.

In either form, an included file may contain its own \weaveIn{} commands with no restriction on depth (other than limitations on computer resources).

#### <span id="page-17-0"></span>**6.3 Defining new languages**

It is possible to define or override a language name within a source file. It is done by specifying a *global* option of the form

 $newlang = lang:engine$ 

The newly named language is assigned to the specified engine, which must exist and be named in the configuration file (see Section [7\)](#page-17-1). If lang already exists, it is overridden. This newlang option has no effect unless it is specified as a global option.

Why might one want to do this? One example: we have some code in S, and we want to run the document twice, using R and S-Plus as the engines for S. This can be done using newlang = S:R and newlang = S:Splus. Another example: We expect some of our SAS code chunks to produce extensive, wide output. Consider these source-file specifications in LATEX:

```
\weaveOpts{newlang = SASwide:SAS}
\SASwideweaveOpts{outfmt = "fontsize=\scriptsize", prompt = "SAS> "}
```
We now have a new language named SASwide, and an associated language-specific option. Chunks in a SAScode environment will be formatted the usual way, but chunks in a SASwidecode environment will have their output formatted in a very small font. Since both languages use the SAS engine, all this code will be run in the same SAS process.

## <span id="page-17-1"></span>**7 Configuring and customizing STATWEAVE**

STATWEAVE's configuration file contains information on what languages and file formats are supported, which engines to use for which languages, what file extensions are associated with what file formats, and so forth. It can also be used to add or change global or language-specific options. The configuration file is named statweave.cfg, and it is stored in the same directory as the Java JAR file statweave.jar. A different configuration file may be specified on the command line using the  $-$ config option, as described in Section [3.](#page-3-0)

In addition, one may create a customization file and load it using the --custom commandline option. This file has exactly the same format as the configuration file, and it is loaded after the configuration file. A customization file typically contains only a few entries, such as global or language-specific options, and these override the same entries in the configuration file.

The preferred way to edit the configuration is to use the graphical interface. This is available in the Options menu when you run statweave  $-$ -gui. There is one option to edit all the configuration keys, and another to select a language engine, and edit only the keys associated with that engine. Currently, only the main configuration file statweave.cfg is available for editing via the graphical interface.

That said, you may edit the configuration file directly if you want (and dare to). It is an ordinary text file that may be edited using an editor like vi, emacs, Notepad, etc. Word processors like OpenOffice, Word, or WordPad may be used as well, but one must take care

to save it in plain-text format. The file format is defined by Java's java.util.Proerties class, with no embellishments added; so definitive information is available in the Java documentation. Each line in the configuration file is in the form keyword=value. Anything after a # character is ignored, and a line that begins with # is thus a comment line. The installation and configuration procedures access and modify this file, and the keys are saved in no apparent order (based on internal hash codes). It (usually) won't hurt to sort the file before editing it, but you're on your own if you want to edit it manually.

If you want to use a customization file, it has the same format is the configuration file. It must be created and edited manually. Typically, a customization file will have just a few keys in it. Here is an example of customization-file entries that modify the formatting of SAS and R code chunks and output:

```
SAS.options = codefmt="formatcom='color{blue}", \ \outfmt="fontfamily=courier,fontsize=\footnotesize"
R.options = codefmt="frame=single, formatcom=\color{red}", prompt="> "
```
### <span id="page-18-0"></span>**8 Acknowledgements**

I'd like to thank Jason Thompson at Northwestern University for pushing me to incorporate Stata support for Windows; and Nick Horton at Smith College for a lot of help in identifying and solving problems in the Stata setup for Linux and MacIntosh platforms. Thanks to Smith College too, for providing (at Nick's request) a guest account on their system so I could do some testing.